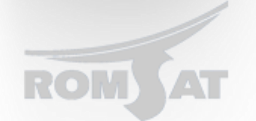

## **Настройка клиентских устройств (ONU)**

При настройке ONU необходимо понять что она выступает не как отдельное устройство а как интерфейс OLT-а. Соответственно все настройки для нее должны проводится через OLT. В примерах «базовая настройка OLT-a» и «настройка мультикаста» затрагивалась настройка ONU. В этом примере будет указана базовая конфигурация и описание команд.

*interface EPON0/1:1 onu-configuration switchport port-security dynamic maximum 2 указывает что к может быть подключено только 2 устройства, т.е. может прийти только 2 mac адреса switchport port-security mode dynamic mac адреса могут изучается динамически а не жестко привязанные epon sla upstream pir 1000000 cir 10240 epon sla downstream pir 1000000 cir 10240 ограничение скорости на порту (детально описано в (Настройка полосы пропускания и ограничение скорости на ONU) epon onu port 1 ctc vlan mode tag 11 указывает клиентский vlan. Режим tag снимает тег с приходящих пакетов и устанавливает на исходящие. epon onu port 1 ctc loopback detect включена защита от петель 2-го уровня. epon onu port 1 storm-control mode 4 threshold 256 включаем защиту от «шторма» пакет mode 4 указывает на контроль пакетов всех типов threshold 256 это пороговое значение количества пакетов. epon onu port 1 ctc mcst tag-stripe enable epon onu port 1 ctc mcst mc-vlan add 33*

*Настройка мультикаста, подробнее описана в «Настройка Multicast» !!onu-configuration-end*